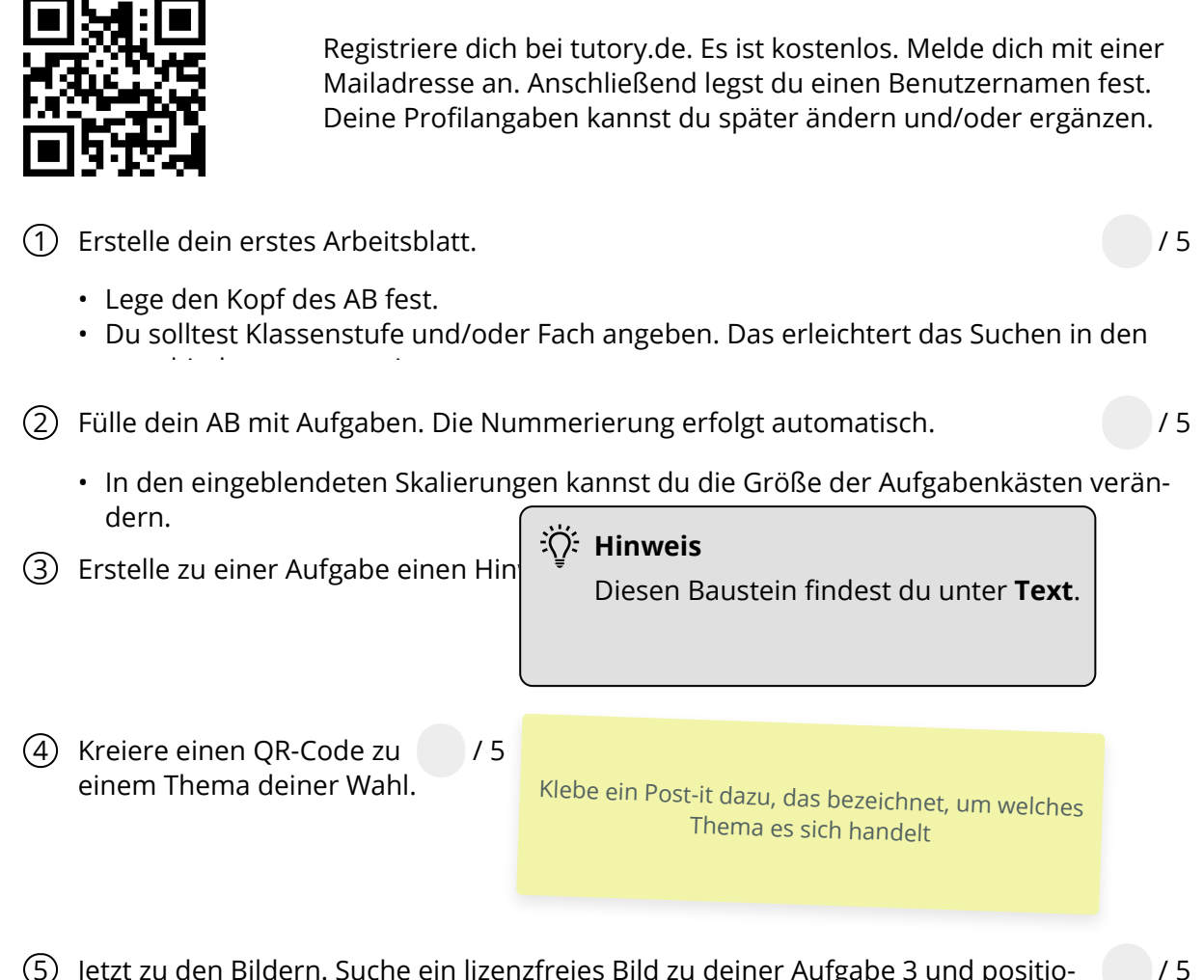

5 Jetzt zu den Bildern. Suche ein lizenzfreies Bild zu deiner Aufgabe 3 und positioniere es unter Aufgabe und post-it.

Damit bist nun nicht mehr Anfänger, sondern Fortgeschrittener. Teste weitere Bausteine.

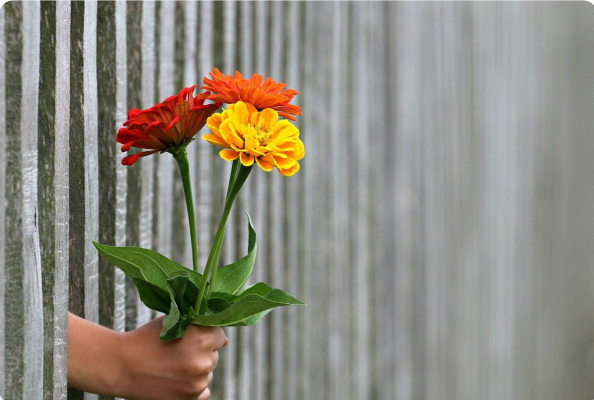

6 Wichtigste Aufgabe am Ende: Stelle dein AB als OER zur Verfügung. In der Kopfzeile findest du das CC-Symbol (rot). Klicke drauf und bestätige alle Elemente. Am Ende kannst du noch über Twitter oder FB die Veröffentlichung deines Werkes verkünden.

Herzlichen Glückwunsch und viel Spaß beim weiteren Testen!

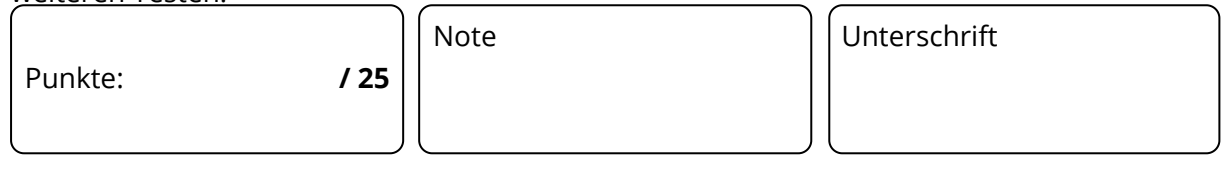